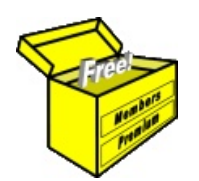

Market views, maps, scans

Article No: **BC-02-120** page 1 of 9 31 July 2010

This article is free\*

 $\Box$ bk

Add

Mew

chart watchlist(+) i-chart

chart watchlist(+) i-chart

chart watchlist(+) i-chart

chart watchlist(+) i-chart

chart watchlist(+) i-chart

at most

 $\blacksquare$ 

#### *Introduction*

The BullCharts charting software is probably well known for its ability to easily produce and analyse price charts for Australian stocks and indexes. But there is a lot of additional information that is also available. The additional information includes security-specific details, as well as various tools and reports for the whole of the market.

An introduction to the list of features in BullCharts is included in Brainy's Article BC-02-100, *"BullCharts — Product Overview"*. This Article BC-02-120, *"BullCharts — Market views, maps, scans"*, briefly describes the additional whole-of-market tools and reports that are included in the product.

#### *Market views, maps, scans*

The BullCharts software includes a number of market-related tools and reports. These are available under the menu option: *Actions > Market View*. They are listed below with brief descriptions and sample screen shots. Unless indicated otherwise, all of these tools and reports are available with the basic End-of-Day data plan. Note that some of these rely on data to be pulled down over the internet from the BullCharts servers (in Sydney), so there can be momentary delays as with any web-based application.

Type

where

Last

 $0.020$ 

 $0.075$ 

 $0.004$ 

0.033

 $0.145$ 

[Nothing]

Sort By

Basic Stocks v 9% Chg. (Close) v Top

 $\Box$  Show Open, High, Low

Volume

400,000

767,324

470,000

14,896

1.250.000

Period

at least

+/- Chg. (Close)

 $\left. 0.007 \right.$ 

 $\bigcirc$  0.023

 $\bullet$  0.001

 $10.008$ 

 $\triangle$  0.035

 $\overline{\phantom{a}}$  Latest

Show

 $\cdot$ 

Trades % Chg. (Close)

 $\overline{2}$ 

 $24$ 

 $\overline{3}$ 

↑ 53.85%

↑ 44.23%

 $\textcolor{blue}{\bigcirc}$  31.82%

6 + 33.33%

10 + 32.00%

**Market Scan report** *C* Market Scan — A tool to scan the market and list instruments that meet certain criteria and then display latest performance data. The available instruments to search include: basic stocks, equities, options or warrants. There is a

"where" drop-down box with a long list of selection criteria to choose from, and drop-downs for selecting a date range and other options. There is also an option to readily sort the list. The onscreen results display: Last price, Volume, Trades, whether up or down, and percent change.

Symbol

EMM

**BML** 

MHL

MDA

CYU

Company Nam

ELECTROMET FPO

**BOTSWANA FPO** 

MODENARES FPO

CY COPPER FPO

MONITOR FPO

*Indices report* — A summary list showing the performance of the indices — their movement since market open, and their most recent value. You can also drill through to reveal the composition of each Index.

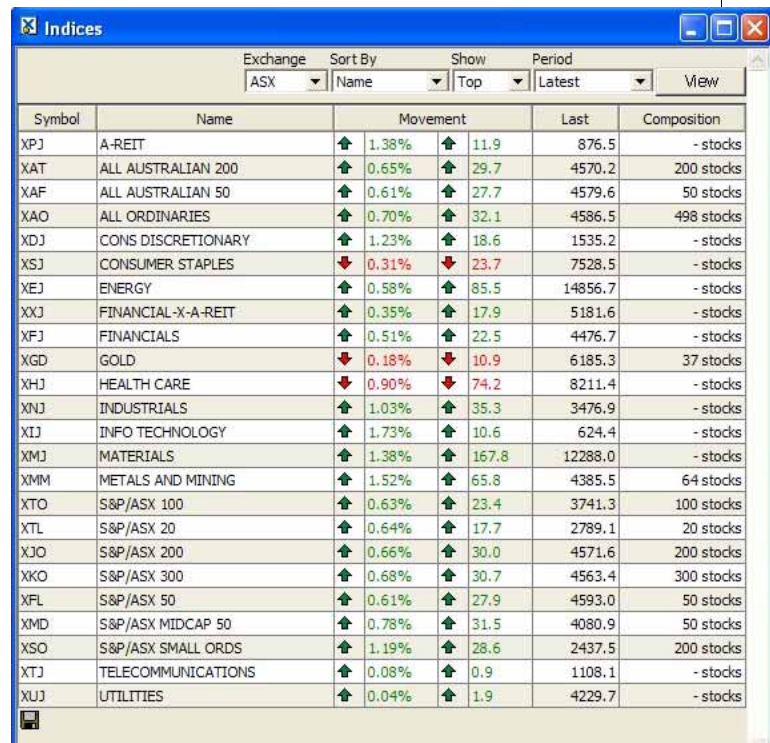

Market views, maps, scans

Article No: **BC-02-120** page 2 of 9 31 July 2010

> This article is free\*

- 52 Week High/Low report (sample at right) A summary list of stocks making New 52-week Lows and new 52-week Highs during today and the previous four trading days.
- **Pre-Open Alert report** (sample below) A summary list of the stocks whose Indicative Price is most above their previous closing price — shows the indicative price, and surplus volume amount. This is useful before the market opens, as it indicates stocks whose prices are likely to increase dramatically when the market opens.

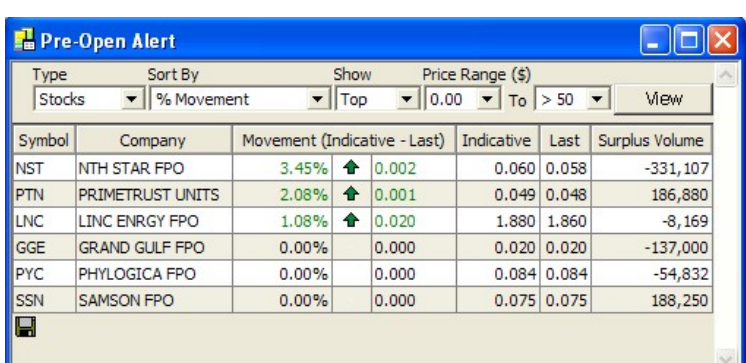

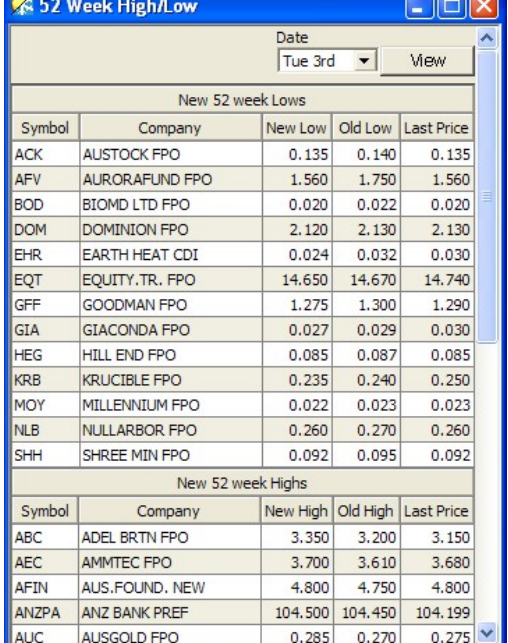

Market Summary report - Shows information on market activ the current trading day. It is into four different sections, in market overview, as well as value and trades information.

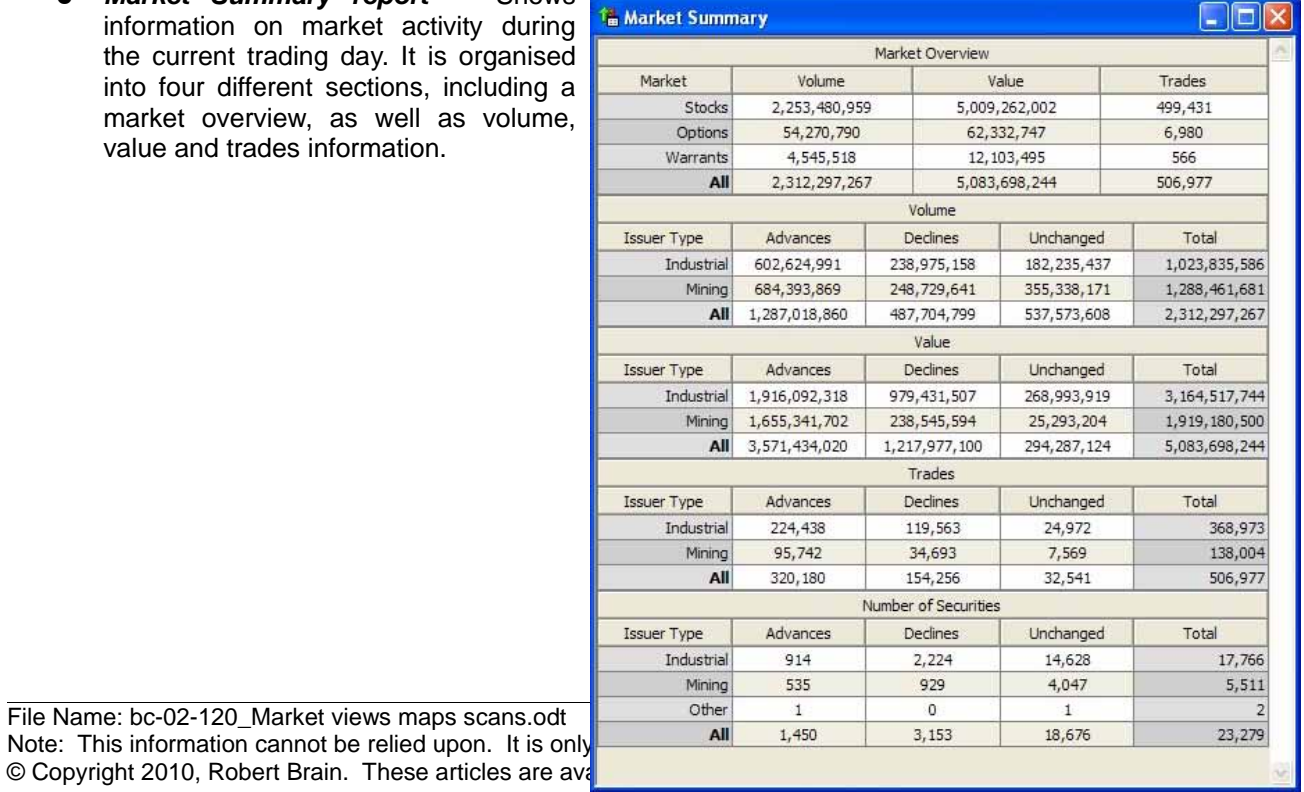

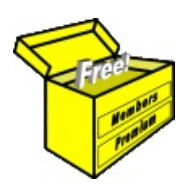

Article No: **BC-02-120** page 3 of 9 31 July 2010

is free\*

Market views, maps, scans This article

**Market History report** — The Market History report shows historical daily market activity information. This includes the number of advances, declines and unchanged securities, as well as total volume, value and trades data.

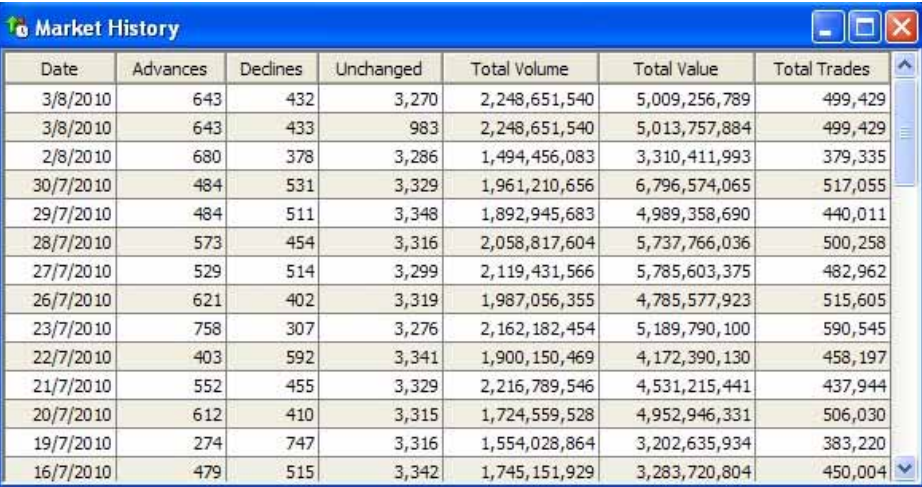

● *Advances/Declines report* — The Advances/Declines report lists the number of securities that have advanced in price, declined in price, or were unchanged during a particular period. The figures are broken down into three security types: stocks, options and warrants.

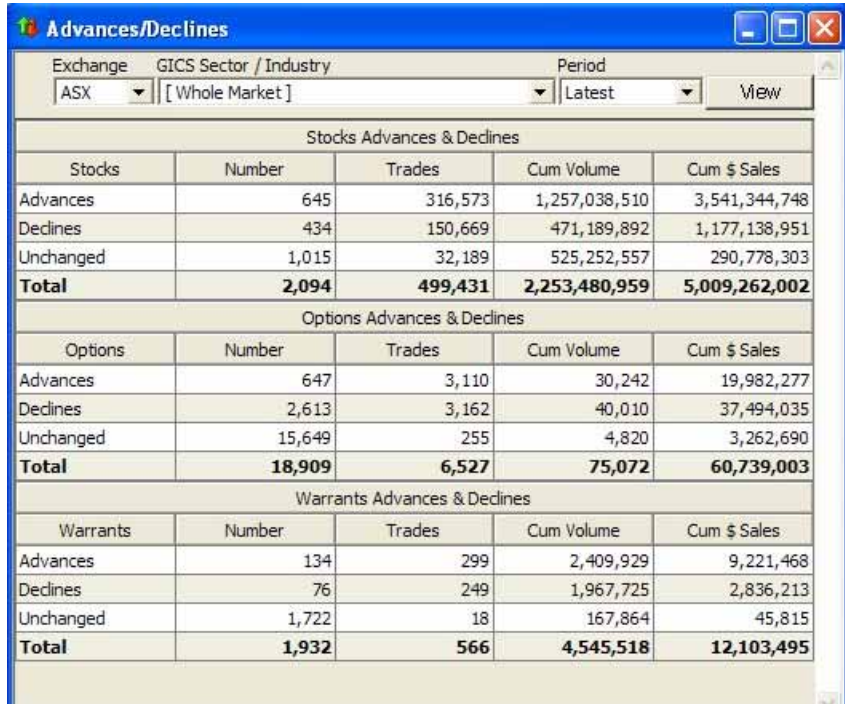

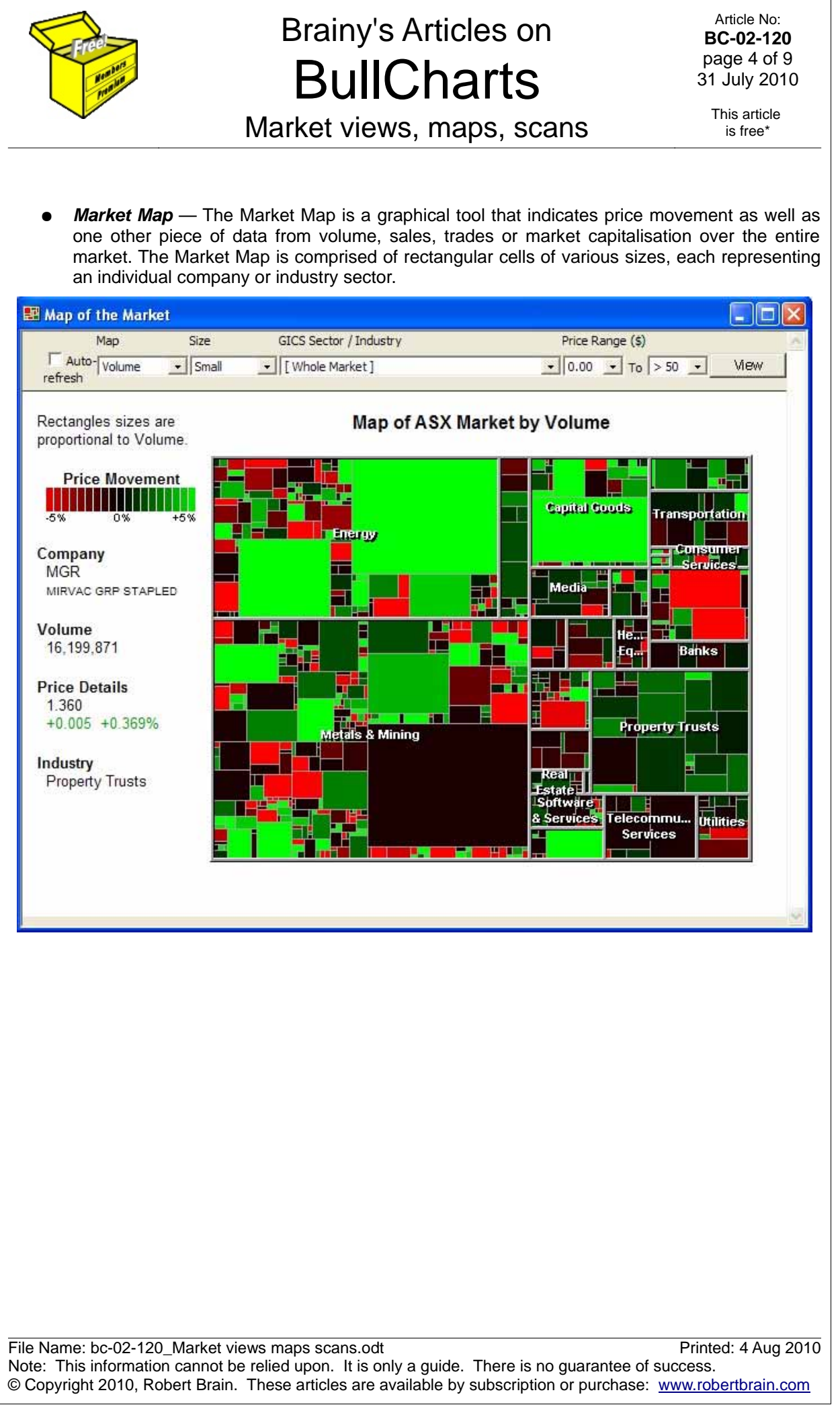

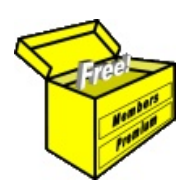

1M 500k 200 100k

`⊇

ន

 $88$ 

g  $500$ 

# Brainy's Articles on **BullCharts**

Article No: **BC-02-120** page 5 of 9 31 July 2010

Market views, maps, scans

This article is free\*

**Market Scatter** — The Market Scatter is a graphical tool that plots all of the securities in the market based on two security-specific parameters that you specify.

You can select any two values using the "X-Axis" and the "Y-Axis" drop-down boxes - such as Last Price, and a fundamental parameter like PE Ratio. In the sample below, Market Cap is shown across the horizontal X-axis, and Volume is shown up the vertical Y-axis.

Each security appears as a coloured point on the chart, with its location depending on the two values. For some values a log scale will automatically be used. Security information can be seen by hovering the mouse over a point, or clicking on it. The colour of points can also be used to represent information such as industry group or price movement. You can use the Market Scatter tool to visually search for companies with strong fundamentals, or to compare the relationships between different values.

Scatter X-Axis Y-Axis Colour Size Market Cap  $\bullet$  *Volume*  $\bullet$  Industry  $\bullet$  Small  $\bullet$ Mew **Limit X Range** Limit Y Range Learn more about the scatter chart Market Cap (\$) vs Volume Log Scatter 1000B 500B **Energy** 2009 Materials 1008 Industrials Consumer Discretionary 50B Consumer Staples  $20B$ Health Care 108 Financials  $5B$ Information Technology  $2B$ Telecommunication Services 5  $1B$  $\Box$  I tilities Cap 500M ket 200M Hover the mouse over a I₹ 100M point for details. 50M **20M** 10M  $5<sub>M</sub>$  $2M$ 

There is a link on the chart (to the right) to "Learn more about the scatter chart".

File Name: bc-02-120\_Market views maps scans.odt Printed: 4 Aug 2010 Note: This information cannot be relied upon. It is only a guide. There is no guarantee of success. © Copyright 2010, Robert Brain. These articles are available by subscription or purchase: www.robertbrain.com

 $\frac{1}{2}$   $\frac{1}{2}$ 

5M<br>10M<br>20M

 $\frac{50}{20}$ 

 $\check{\sigma}$   $\check{\sigma}$   $\check{\sigma}$ 

 $\check{5}$   $\check{5}$  $500k$ **BOOK** 

Volume

 $75$   $\frac{3}{20}$ 

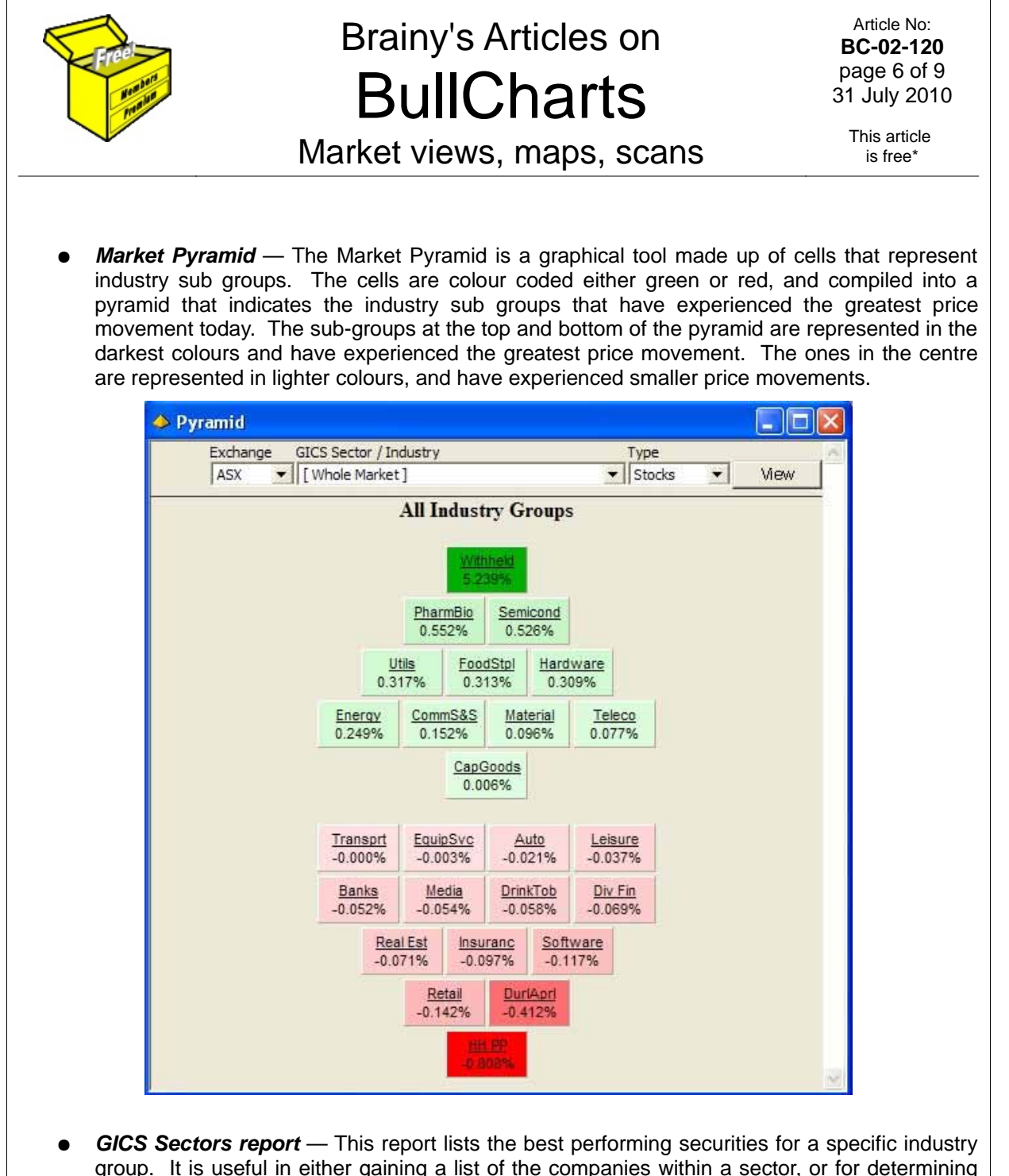

group. It is useful in either gaining a list of the companies within a sector, or for determining the largest movers within a sector during the current or previous trading days.

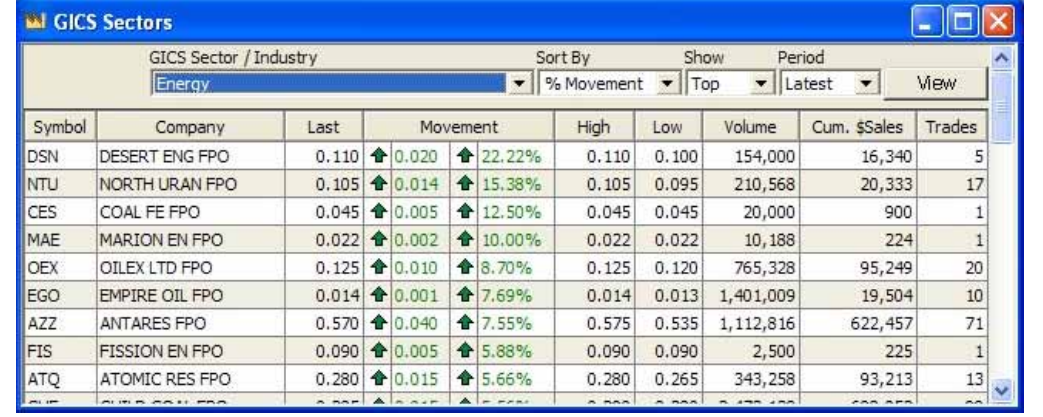

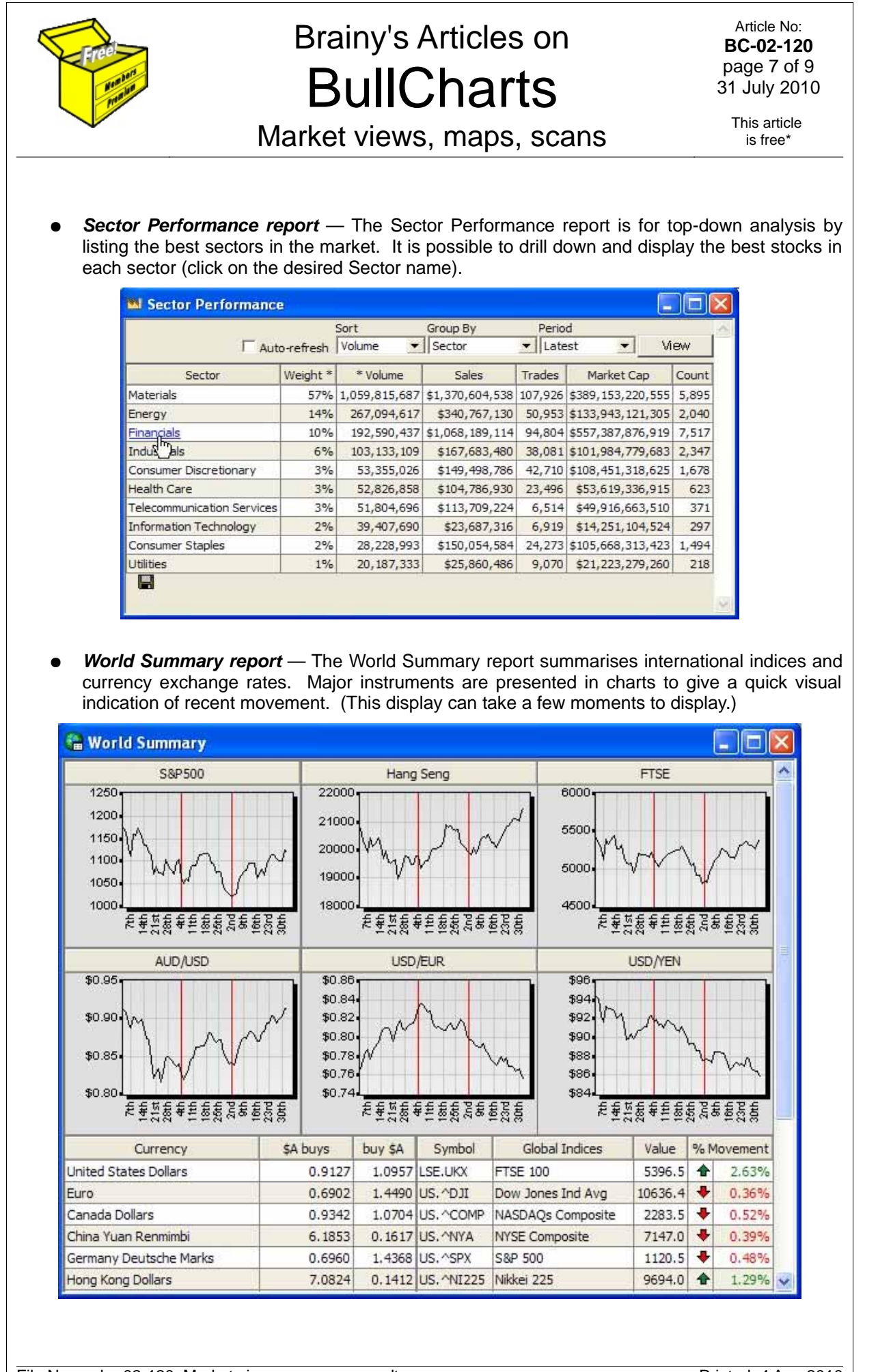

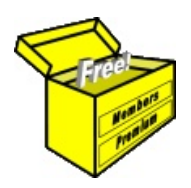

Article No: **BC-02-120** page 8 of 9 31 July 2010

Market views, maps, scans

This article is free\*

● *World Indices report* — The World Indices report lists the closing values and movements of the major world indices in a tabular format.

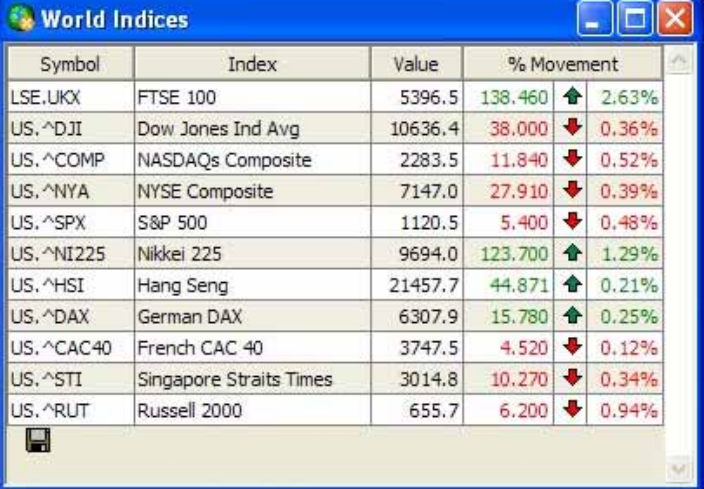

● *Exchange Rates report* — The Exchange Rates report shows the end-of-day exchange rates and rate movements for the most common currency pairs.

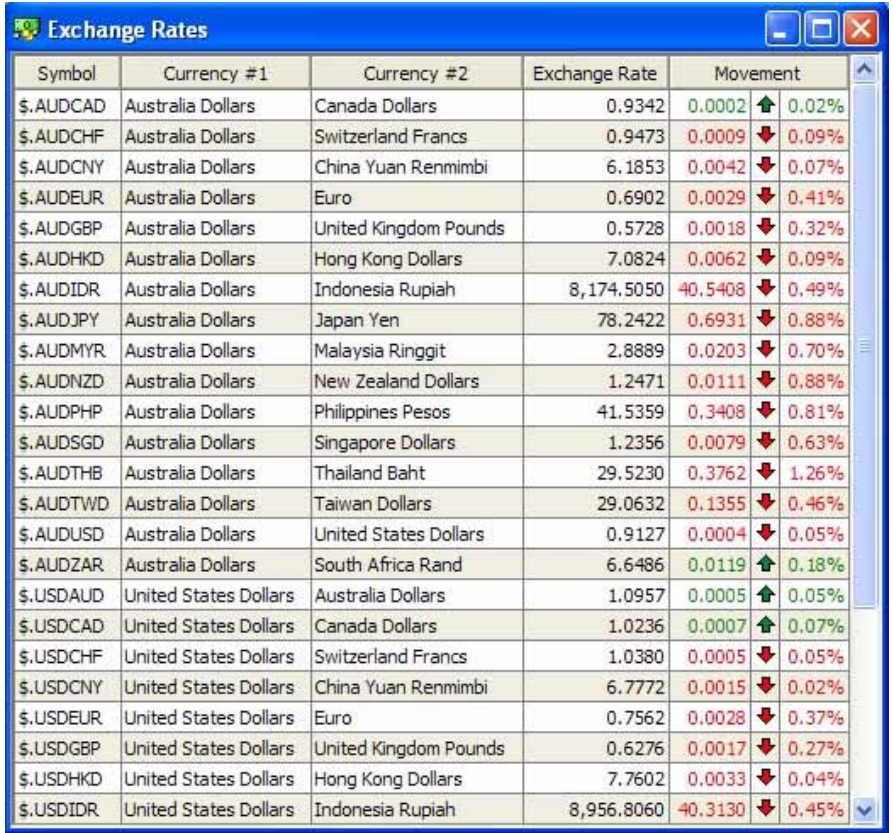

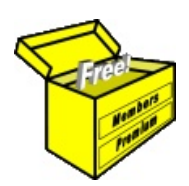

Market views, maps, scans

Article No: **BC-02-120** page 9 of 9 31 July 2010

This article is free\*

#### **Cross rates report** — The Cross Rates report shows the end-of-day international cross rates for a wide range of currencies, rather than just the exchange rate in US dollars.

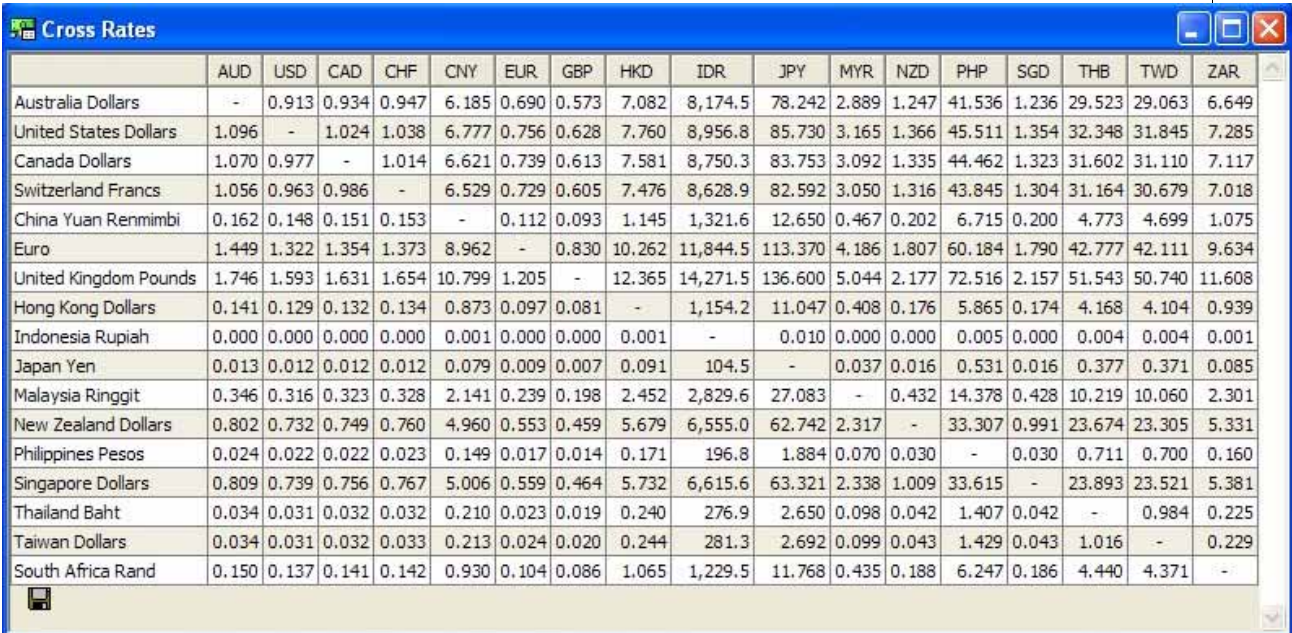

#### *Acknowledgement*

Much of the explanatory text above has been taken from the BullCharts online help, and will match material form the User Manual.

#### *Summary*

This Article in Brainy's series on BullCharts (number BC-02-120) provides an overview of some of the additional data and features that are included in the product that make BullCharts more than just a charting package.

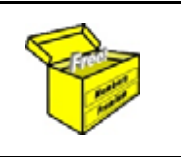

For more information on Share Trading, or Technical Analysis, or BullCharts software, look for more of Brainy's articles, or the other resources, in *Brainy's Share Market Toolbox*: www.robertbrain.com